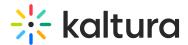

## Is there a way to force the playlist player to use the highest quality 'flavor' by default?

Last Modified on 04/18/2025 6:39 pm IDT

You will need to configure flashvars in the player.

1. Go to KMC, click Studio, then Universal Studio and then the Plugins button (Outlet icon).

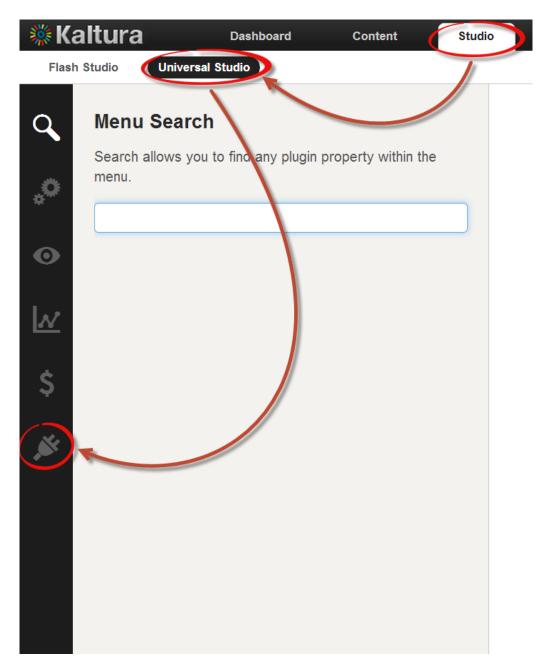

2. Expand the Ui Variables and click Add to add second UiVar. Add the following two key and value pairs.

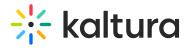

\*key: disablebirateCookie

\*value: true

\*preferedFlavorBR

\*value: 4000(You can change the bitrate value)

\*Do not copy the words "key" and "value".

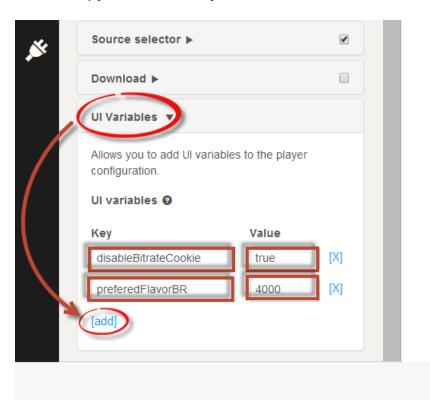

4. Click Save Player Settings to save the settings.

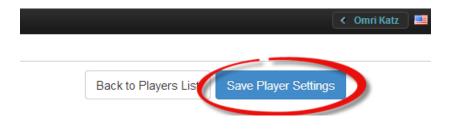